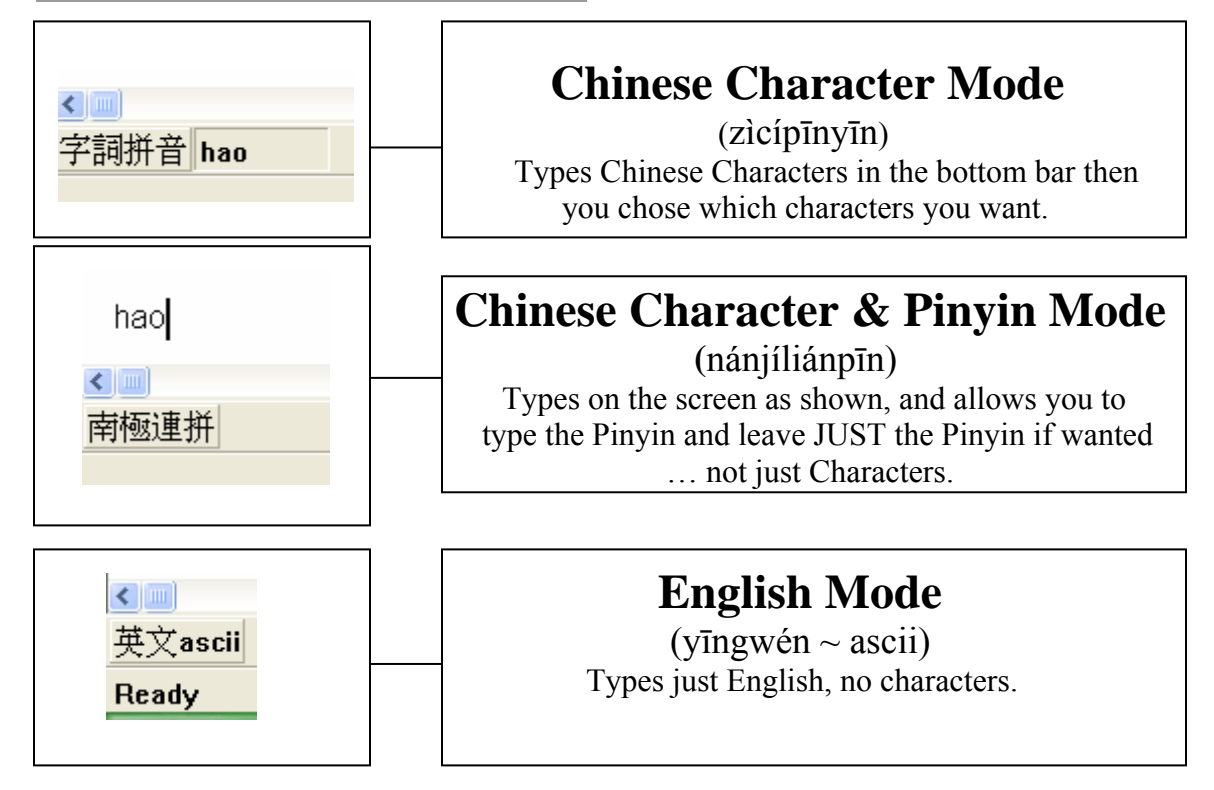

 $\rightarrow$  In order to change to another typing mode, just press the button **until you are in the desired mode or press** *"Ctrl+Space"* **k ey to toggle between each mode.** 

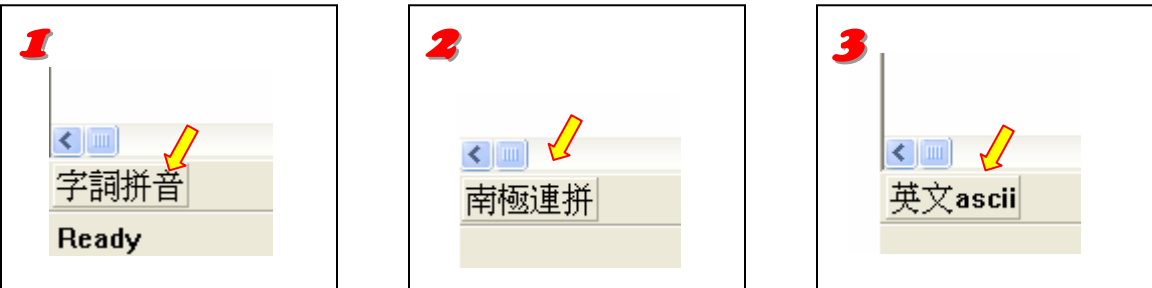

## → In order to change characters from "Simplified" Format to **"Traditional" Format follow the following steps:**

- 1. Go to the **"HELP"** menu.
- 2. Simplified or Traditional will have a checkmark next to it, select the format you want to use. *(\*\* Traditional Formatting is the format that most teachers are teaching in Chinese\*\*)*

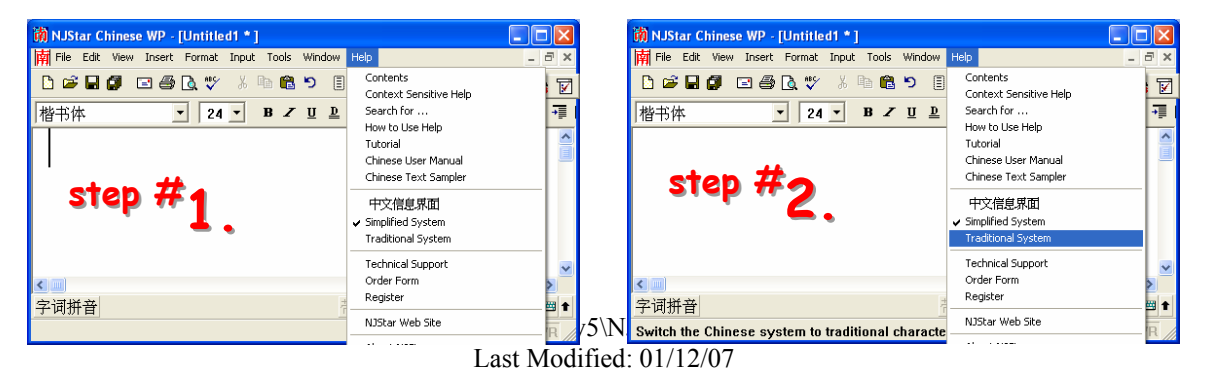